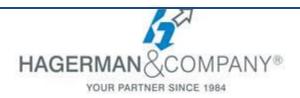

# **AutoCAD Map 3D New User Training**

## 3-day class

The AutoCAD Map 3D New User course covers the core topics for working with the AutoCAD Map 3D software. You will learn how to use many of the powerful tools and work through real world exercises and examples to reinforce your understanding. This course will provide you with the instruction and practice on common tasks that other professionals are performing every day with AutoCAD Map 3D.

## The AutoCAD Map 3D Interface

 Locate Features/Commands within the Ribbon, and Command Line

#### • Creating and Editing Geometry

- Using Coordinate Geometry to Create a Parcel
- Performing Drawing Clean-up

## Linking and Managing Drawing-Based Attribute Data

- Creating and Attaching Object Data
- Editing and Managing Object Data
- Creating Dynamic Annotation
- Connecting to a Database
- Defining a Link Template
- Using Database Information in a Drawing

## • Using Object Classification

- Setting Up Object Classifications
- Classify, Select and Create Classified Objects

## • Importing/Exporting Drawing Based Data

• Working with Shape and SDF Files

#### • Establishing a Geospatial Environment

- Connecting to a Feature Source
- Working within Coordinate Systems and Utilizing Point Data
- Query Features

## Editing Features

- Moving Data Between .DWG Objects and FDO Features
- Merging and Splitting Features

## Raster Images

- Inserting/Connecting Raster Images
- Working with DEM Files

#### Source Drawings

• Attaching Sources Drawings

#### • Source Drawing Queries

- Defining/Editing Property and Location Queries
- Utilizing the Query Library

#### Drawing Stylization

- Working with the Display Manager
- Volume Calculations

#### Plotting Maps

- Preparing a Layout for Review
- Introduction to Map Books

## Survey Data

 Creating/Working with Survey Data Stores

#### Industry Models

 Opening, Editing and Creating an Industry Model